## Instructions:

#### How to join mini Wimborne Chess Club online Tournaments :

If you wish to join Wimborne's online Tournaments please email : gphillman@gmail.com

Next steps:

#### 1- You need to join www.lichess.org

You must create your own username : e.g. My Lichess user name is gphillman58

When you have accessed the www.lichess.org website, the page will look like this.

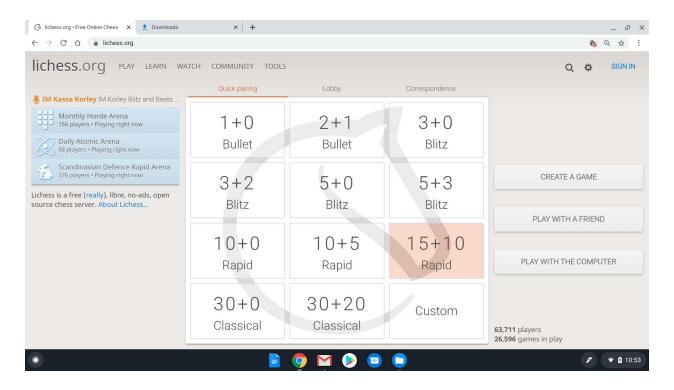

Then you sign in and all that changes is your user name appears where the sign in button is

### 2- We play twice a week :

Monday 11-00am 90 minutes Blitz - these are 5 minute quick games , <u>no increments</u>. Wednesday Evening 7-30 pm 10 minute +<u>5 second increment</u> - 2 hours in total We welcome feedback for new formats and ideas for Tournaments

We may choose to change the game formats due to feedback form users. This will be indicated in the email with the match link ( URL)

# 3- How does it work ?

Please log onto the <u>www.lichess.org</u> platform 1st . Then <u>leave the window open</u> in the background

An email with a connecting link, the URL is basically a connector link to the game. It will be sent to you by the Tournament organiser, that's either Phil Holden or Graham Hillman. The URL generated by the Lichess system, it will be cut and pasted into the e-mail list and send out 15-30 minutes prior to game start.

Here's an example : : https://lichess.org/tournament/RM1i0nr8

You click on the URL received - it takes you into the Arena that the Administrator has created - you are then *a Spectator only*, it looks like this.

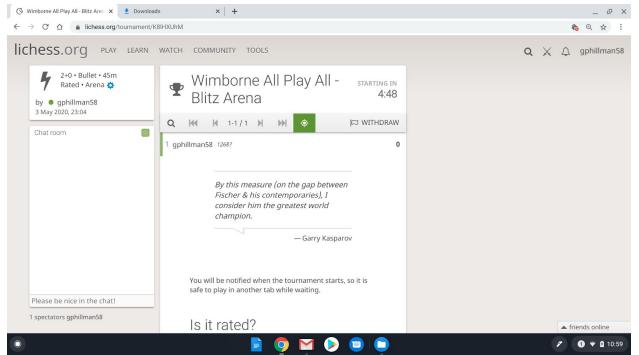

You then click on the **Join** button which is located to the top of the screen slightly off centre to the right - it looks like this

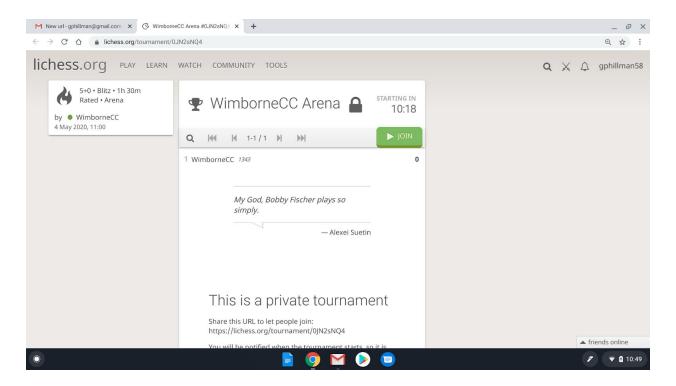

You will be asked for a password , the password is **wimborne** - all lower case See below screen example

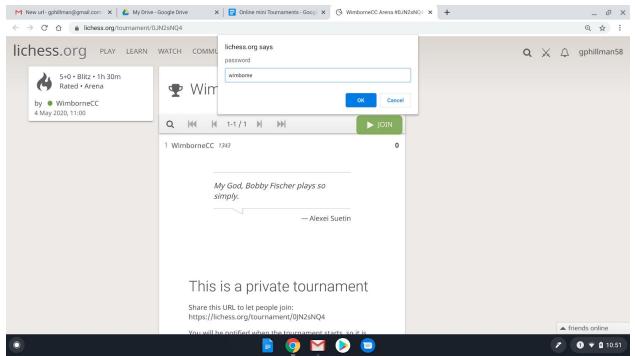

Your status will change from being **a Spectator** to **a Player**, you will be on the list, you will see the other names present, my user name is gphillman58 and its displayed bottom left as spectator and also as a player - see screenshot below

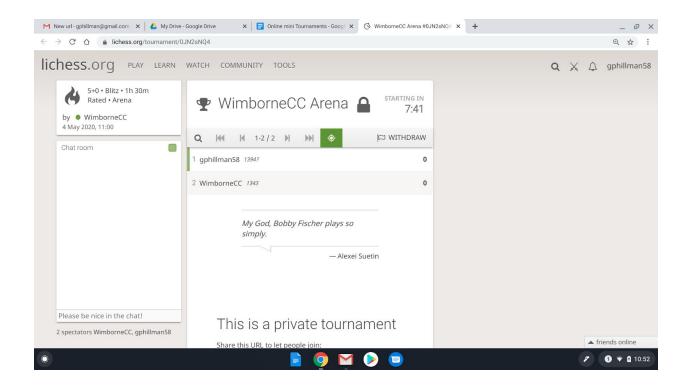

The games will commence at 11 am Monday and 7-30 pm Wednesday , depending on what time you join you will see a Countdown clock , time showing for when the Tournament starts .

The Tournament is open <u>30 minutes prior to start</u>, this means you have plenty of time to log on and familiarise yourself with the system etc..

If you want a text message reminder let me know your mobile number and a mass SMS reminder will be sent 45 minutes prior to game start, alternatively you add it to the calendar function if you are that well disciplined.

Any questions - ?

Please email <u>gphillman@gmail.com</u>